# **Illustrator for Fashion Design Bootcamp**

Learn the fundamentals of working with vectors and use fundamental techniques to create tech packs, concept art, and more in this hands-on class. Discover the process of creating vector-based fashion graphics using complex tools and effective design strategies.

Group classes in NYC and onsite training is available for this course.

For more information, email <a href="mailto:corporate@nobledesktop.com">corporate@nobledesktop.com</a> or visit:

<a href="mailto:https://www.nobledesktop.com/classes/adobe-illustrator-for-fashion-bootcamp">https://www.nobledesktop.com/classes/adobe-illustrator-for-fashion-bootcamp</a>

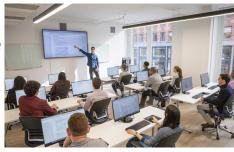

hello@nobledesktop.com • (212) 226-4149

## **Course Outline**

## Section 1

#### **Getting to Know Illustrator**

- Setting up files
- · Creating a custom workspace
- · Creating and combining shapes
- · Selecting, grouping, and repositioning artwork
- · Constraining a shape to scale, rotate, flip and more

#### Working with Color

- · Working with fills and strokes
- · Creating, saving, and importing swatches
- · Understanding Pant1Colors
- Color options with the Color Guide
- Adding and editing a gradient
- Adjusting the variables of a stroke

#### **Using Image Trace for Concept Designs**

- · Best practices for images and placing images
- Using Image Trace
- The importance of expanding your trace result
- · Using replace color for colored image trace results
- · Editing image trace results

### Section 2

Creating a Fashion Flat Using the Pen Tool

- · Placing croqui and guides for tracing
- Pen tool 101
- · Illustrating a balanced fashion flat
- · Reflecting and grouping your artwork
- · Using the Shape Builder tool
- Using the Live Paint tool

#### **Creating and Editing Patterns**

- How to use patterns in artwork
- · Editing existing patterns
- · Creating custom pattern and the pattern options panel
- · Importing patterns from other Illustrator files
- Changing angles and scaling patterns

## **Creating and Using Custom Brushes and Symbols**

- Using brushes for stitching, zippers and more
- · Using symbols for buttons, snaps, closures and more
- · Updating and editing existing brushes and symbols
- · Creating a custom fashion brush
- · Creating a custom fashion symbol

#### Saving and Sharing Files for Production

- · Saving a PDF
- · Best practices for size for manufacturing
- · Exporting for web use